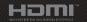

FIRST EDITION / DECEMBER 2020

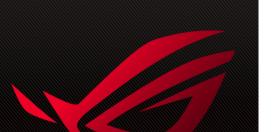

# **G SERIES** EXTERNAL GRAPHICS EXTENDER

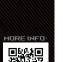

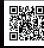

# **ROG XG Mobile Setup Guide**

Kickstand

**Front View** 

**Rear View** 

T

Top View

Air vents

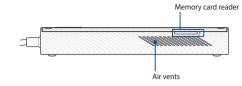

### Left View (with ROG XG Mobile connector)

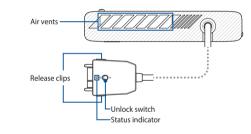

**Right View** 

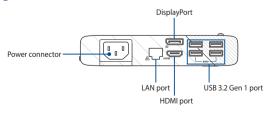

### **Getting started**

**IMPORTANT!** Follow the instructions and ensure to save all data and stop applications that are using the current GPU before switching the GPUs.

NOTE: For more information on devices supporting the ROG XG Mobile, please visit the ROG official website.

### **Connect your ROG XG Mobile**

- 1. Plug the bundled AC power cord into the power connector of your ROG XG Mobile.
- 2. Plug your ROG XG Mobile into a 100V~240V power source.
- Plug the ROG XG Mobile connector into your Notebook PC's ROG XG Mobile interface and USB Type-C<sup>®</sup> combo port.
- 4. Once you see the status indicator on the ROG XG Mobile connector turns white, push the unlock switch to (1) to lock the connector.
- In the pop-up Settings window, activate the ROG XG Mobile. The status indicator turns red when the activation is complete.

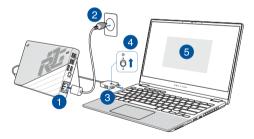

### **Remove your ROG XG Mobile**

- Left or right-click in the notification area (the right end of the taskbar) and deactivate the ROG XG Mobile in the Settings window.
- 2. When the status indicator on the ROG XG Mobile connector turns white, push the unlock switch to  $\overrightarrow{1}$  to unlock the connector.
- Press the release clips on both sides of the ROG XG Mobile connector to remove your ROG XG Mobile from your Notebook PC.

### Safety notices for your ROG XG Mobile

#### WARNING!

- This device is not suitable for use in locations where children are likely to be present.
- · This device is not a toy. Keep out of reach of children.
- For your safety, connect this device to a properly grounded electrical outlet only.

#### IMPORTANT!

- · Never attempt to disassemble and reassemble the product.
- This product should only be used in environments with ambient temperatures between 5°C (41°F) and 35°C (95°F).
- · Power supply specifications:

- Input voltage: 100-240Vac

- Input frequency: 50-60Hz

- Rating output current: 5A (100W)

- Rating output voltage: 20V

### **Copyright Information**

You acknowledge that all rights of this Manual remain with ASUS. Any and all rights, including without limitation, in the Manual or website, are and shall remain the exclusive property of ASUS and/or its licensors. Nothing in this Manual intends to transfer any such rights, to to vest any such rights to you.

ASUS PROVIDES THIS MANUAL "AS IS" WITHOUT WARRANTY OF ANY KIND. SPECIFICATIONS AND INFORMATION CONTAINED IN THIS MANUAL ARE FURNISHED FOR INFORMATIONAL USE ONLY, AND ARE SUBJECT TO CHANGE AT ANY TIME WITHOUT NOTICE, AND SHOULD NOT BE CONSTRUED AS A COMMITMENT BY ASUS.

Copyright © 2020 ASUSTeK COMPUTER INC. All Rights Reserved.

## **Limitation of Liability**

Circumstances may arise where because of a default on ASUS' part or other liability, you are entitled to recover damages from ASUS. In each such instance, regardless of the basis on which you are intitled to claim damages from ASUS. ASUS is liable for no more than damages for bodily injury (including death) and damage to real property and tangible personal property; or any other actual and direct damages resulted from omission or failure of performing legal duties under this Warranty Statement, up to the listed contract price of each product.

ASUS will only be responsible for or indemnify you for loss, damages or claims based in contract, tort or infringement under this Warranty Statement.

This limit also applies to ASUS' suppliers and its reseller. It is the maximum for which ASUS, its suppliers, and your reseller are collectively responsible.

UNDER NO CIRCUMSTANCES IS ASUS LIABLE FOR ANY OF THE FOLLOWING: (1) THIRD-PARTY CLAIMS AGAINST YOU FOR DAMAGES; (2) LOSS OF, OR DAMAGE TO, YOUR RECORDS OR DATA; OR (3) SPECIAL, INCIDENTAL, OR INDIRECT DAMAGES OR FOR ANY ECONOMIC CONSEQUENTIAL DAMAGES (INCLUDING LOST PROFITS OR SAVINGS), EVEN IF ASUS, ITS SUPPLIERS OR YOUR RESELLER IS INFORMED OF THEIR POSSIBILITY.

### **UL Safety Notices**

- DO NOT use the External Graphics Extender near water, for example, near a bath tub, wash bowl, kitchen sink or laundry tub, in a wet basement or near a swimming pool.
- DO NOT use the External Graphics Extender during an electrical storm. There may be a remote
  risk of electric shock from lightning.
- DO NOT use the External Graphics Extender in the vicinity of a gas leak.

### **Coating Notice**

**IMPORTANT!** To provide electrical insulation and maintain electrical safety, a coating is applied to insulate the device except on the areas where the I/O ports are located.

### India RoHS

This product complies with the "India E-Waste (Management) Rules, 2016" and prohibits use of lead, mercury, hexavalent chromium, polybrominated biphenyls (PBBs) and polybrominated diphenyl ethers (PBDEs) in concentrations exceeding 0.1% by weight in homogenous materials and 0.01% by weight in homogenous materials for cadmium, except for the exemptions listed in Schedule II of the Rule.

### **Simplified EU Declaration of Conformity**

ASUSTek Computer Inc. hereby declares that this device is in compliance with the essential requirements and other relevant provisions of Directive 2014/53/EU. Full text of EU declaration of conformity is available at <a href="https://www.asus.com/support/">https://www.asus.com/support/</a>.

### Federal Communications Commission Interference Statement

This equipment has been tested and found to comply with the limits for a Class B digital device, pursuant to part 15 of the FCC Rules. These limits are designed to provide reasonable protection against harmful interference in a residential installation. This equipment generates, uses and can radiate radio frequency energy and, if not installed and used in accordance with the instructions, may cause harmful interference to radio communications. However, there is no guarantee that interference will not occur in a particular installation. If this equipment does cause harmful interference to radio or television reception, which can be determined by turning the equipment off and on, the user is encouraged to try to correct the interference by one or more of the following measures:

- · Reorient or relocate the receiving antenna.
- · Increase the separation between the equipment and receiver.
- Connect the equipment into an outlet on a circuit different from that to which the receiver is connected.
- · Consult the dealer or an experienced radio/TV technician for help.

| FCC COMPLIANCE INFORMATION<br>Per FCC Part 2 Section 2.1077                                                                                                    |                                   |  |
|----------------------------------------------------------------------------------------------------|-----------------------------------|--|
|                                                                                                    | F©                                |  |
| <b>Responsible Party:</b>                                                                                                    | Asus Computer International       |  |
| Address:                                                                                                    | 48720 Kato Rd., Fremont, CA 94538 |  |
| Phone/Fax No:                                                                                                    | (510)739-3777/(510)608-4555       |  |
| hereby declares that the product                                                                                                    |                                   |  |
| Product Name :                                                                                                    | External Graphics Extender        |  |
| Model Number :                                                                                                    | GC31 (GC318, GC31R)               |  |
| compliance statement:                                                                                                    |                                   |  |
| This device complies with part 15 of the FCC Rules. Operation is subject to the following two conditions: (1) This device may not cause harmful interference, and (2) this device must accept any interference received, including interference that may cause undesired operation. |                                   |  |